## **Information Beantragung eines Online-Zugang bei ebase**

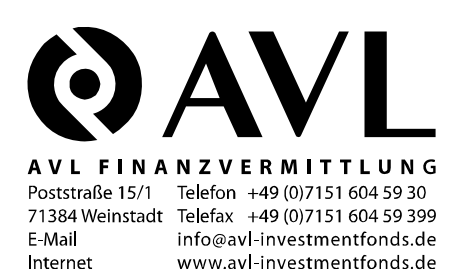

Hinweis: **für bestehendes Depot**

## **Vorgehen zur nachträglichen Beantragung eines Online-Zugangs bei ebase**

Besuchen Sie die Internetplattform der ebase unter *http://www.ebase.de/*. Hier begeben Sie sich zur Depot-Login-Seite für ebase-Kunden (Link: "Zu Ihrem Depot bei der ebase").

Dort angekommen finden Sie untenstehend einen Link "PIN anfordern". Innerhalb der nächsten Werktage erhalten Sie per Post Ihre persönliche Geheimzahl (PIN) zugesandt. Anschließend geben Sie bitte auf der Login-Seite Depotnummer und PIN ein. Bei der ersten Anmeldung zu Ihrem Depot werden Sie dann zur Änderung Ihrer PIN aufgefordert.

Sollten Sie zu diesem Vorgang noch Fragen haben, wenden Sie sich bitte direkt an den ebase-Kundenservice unter:

(0)89 - 462 68 - 525